## **Wie kann eine GridVis Datenbank in MSSQL ohne den SA erstellt werden?**

Zuerst muss für MSSQL ein Benutzer erstellt werden.

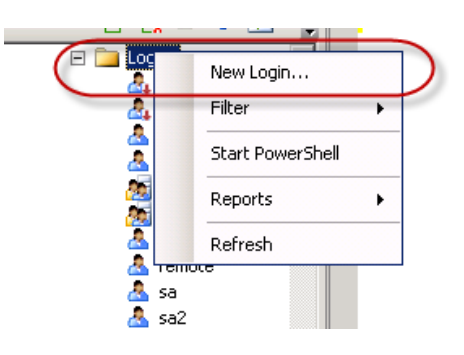

Diesem Benutzer muss die Rolle **"dbcreator"** zugewiesen werden.

Dies erlaubt dem Benutzer das Anlegen der Datenbank. Jedoch nicht das Schreiben in diese; er darf also noch keine Tabellen anlegen.

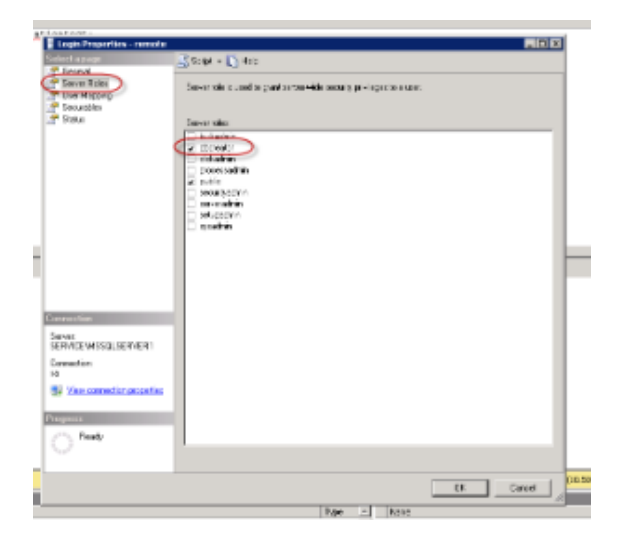

Des Weiteren benötigt er Schreibrechte (**db\_datawriter**) für die Datenbank **"model"**. Hierdurch wird dem Benutzer erlaubt, sich als dbowner der neuen Datenbank einzutragen. Dadurch darf er nun die GridVis-Tabellen anlegen.

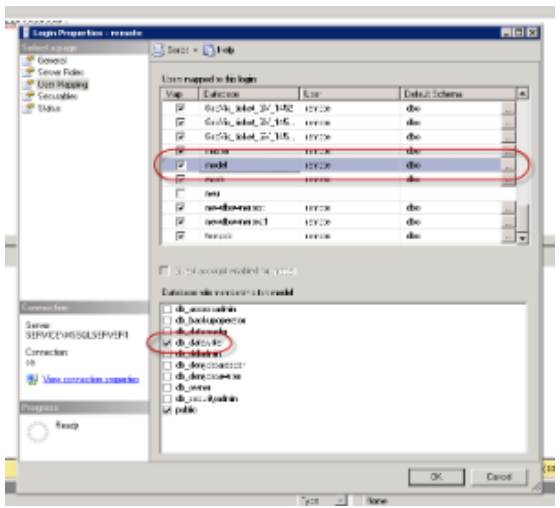

Danach muss der neue Benutzer in das **Management Studio eingeloggt** werden, um ihn zu aktivieren. (Dies benötigt beim Login eine neue Passwortvergabe).